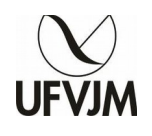

**MINISTÉRIO DA EDUCAÇÃO Universidade Federal dos Vales do Jequitinhonha e Mucuri DTI – Campus do Mucuri – revisão 21/12/2015.**

Caro usuário, este tutorial contem informações importantes sobre o funcionamento do novo telefone **Voip OpenStage 15**. Caso persista alguma dúvida ou dificuldade de utilização, gentileza entrar em contato com nosso setor de suporte nos ramais **2712** ou **2713**.

## **1. Quando o telefone é ligado, sua tela apresenta as seguintes informações.**

a) Canto superior esquerdo, mostra a hora do telefone;

b) Canto inferior esquerdo, mostra o número do ramal que corresponde ao seu telefone, bem como o nome do setor em que o mesmo se encontra;

c) Canto superior direito, mostra a data do telefone.

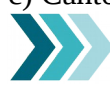

*Importante: Algumas outras informações poderão aparecer na tela e serão explicadas oportunamente. Vamos começar com o básico.*

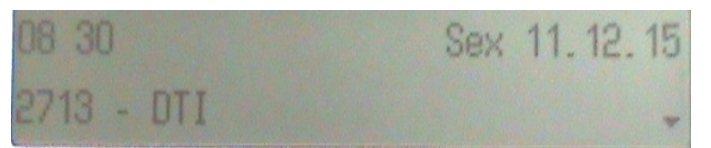

## **2. Realizar chamadas entre os ramais do Campus Mucuri.**

a) Digite o número do ramal desejado contendo 4 (quatro) dígitos; b) Pressione a tecla **OK**.

Exemplo: Discar para o ramal 2799.

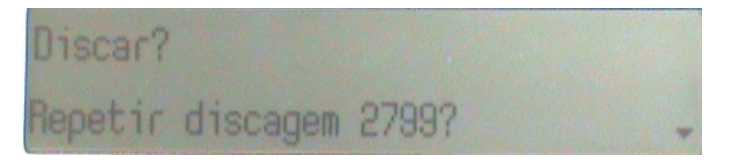

**3. Realizar ligações para Diamantina, caso esteja liberado ligações interurbanas em seu aparelho** *(recurso ainda não disponível).*

a) Digite o número do ramal desejado contendo 4 (quatro) dígitos;

b) Pressione a tecla **OK**.

### **4. Transferir uma ligação em andamento para outro ramal.**

a) Aperte a **primeira tecla de atalho**, são 8 (oito) disponíveis no aparelho;

- b) Digite o número do ramal desejado;
- c) Pressione a tecla **OK**.

OU

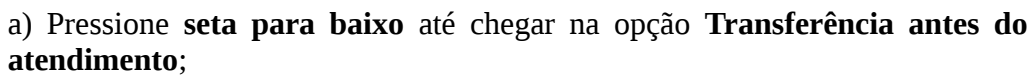

- b) Pressione a tecla **OK**;
- c) Digite o número do ramal desejado;
- d) Pressione a tecla **OK** novamente.

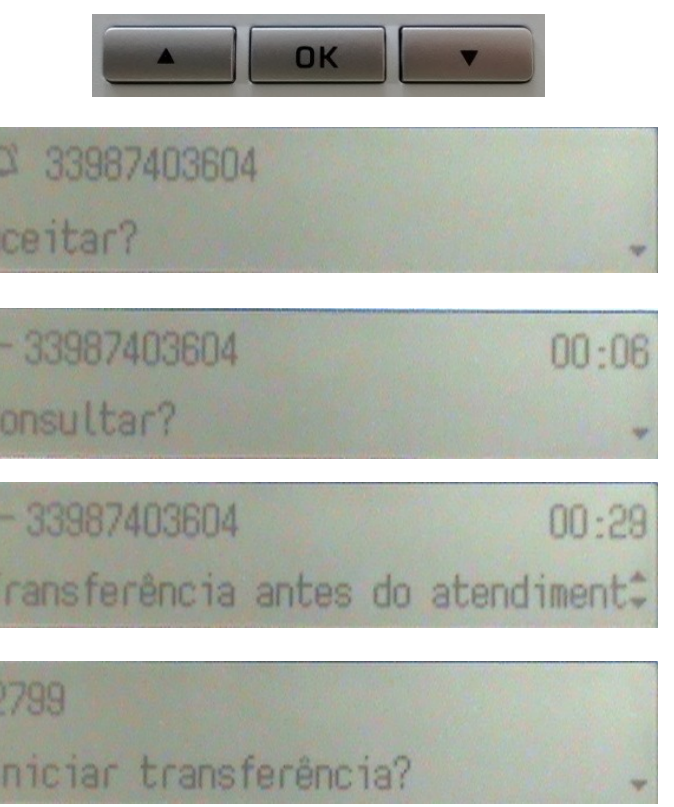

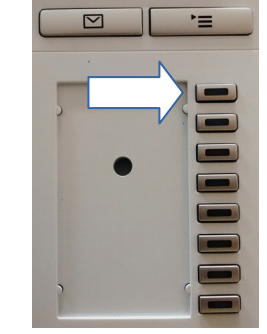

**5. Chamadas Externas.** Caso seu telefone esteja liberado para realizar chamadas para fora da Universidade, temos as seguintes possibilidades: ligações para telefone fixo e celular locais, ligações para qualquer telefone no Brasil e ligações para qualquer telefone do mundo (exterior).

### **5.1. Realizar ligações externas locais no município de Teófilo Otoni (telefones fixos e celulares).**

a) Digite o algarismo **0** (**zero**) para liberar a linha;

b) Digite o número desejado sem o código da operadora;

*Importante: adicione o nono dígito caso a ligação seja para telefonia celular;*

c) Pressione a tecla **OK**.

Exemplo: Ligar para o telefone fixo 3087-9100 ou para o celular 98800-0000.

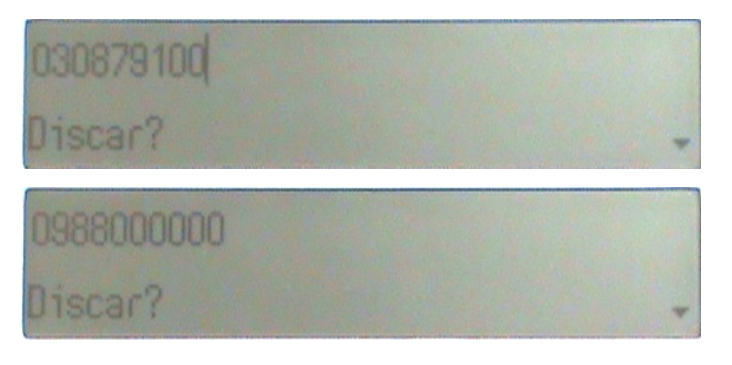

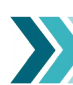

*Importante: Os prefixos locais de telefonia fixa de Teófilo Otoni são: 3087, 3521, 3522, 3523, 3528, 3529 e 3536.*

## **5.2. Realizar ligações externas interurbanas nacionais (telefones fixos e celulares).**

- a) Digite o algarismo **0** (**zero**) para liberar a linha;
- b) Digite outro algarismo **0** (**zero**) para liberar ligações interurbanas;
- c) Digite o código da operadora, **utilize sempre a operadora 31**;
- d) Digite o código de área da cidade desejada;
- *Importante: adicione o nono dígito caso a ligação seja para telefonia celular;*
- e) Digite o número desejado;
- f) Pressione a tecla **OK**.

Exemplo: 0-0-31-31-3409-5000

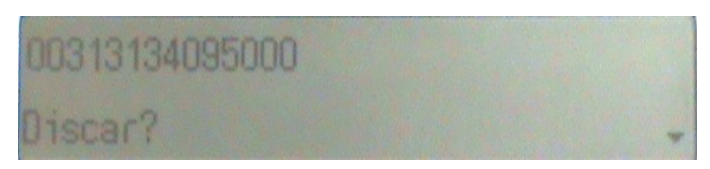

# **5.3. Realizar ligações externas interurbanas internacionais para qualquer telefone.**

a) Digite o algarismo **0** (**zero**) para liberar a linha;

b) Digite outro algarismo **0** (**zero**) para liberar ligações interurbanas;

c) Digite outro algarismo **0** (**zero**) para liberar ligações internacionais;

d) Digite o código do país de destino, por exemplo **11** é o código dos Estados Unidos;

e) Digite o código **55** (Brasil), pais de origem da ligação;

f) Digite o código da operadora, **utilize sempre a operadora 31**;

g) Digite o número desejado;

h) Pressione a tecla **OK**.

Exemplo: 0-0-0-11-55-31-404-487-9000

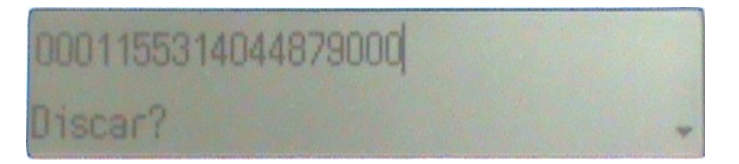

# **6. Outras funções do telefone:**

6.1. Pressione as teclas **+** (mais) e **–** (menos) para ajustar o volume do toque do telefone. Para colocar o telefone no viva voz pressione a tecla com o desenho de um **alto-falante**.

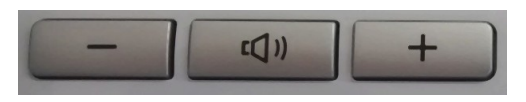

**6.2. Para navegar entre as opções do menu do telefone utilize as setas para cima** e **seta para baixo**, e confirme a opção desejada teclando **OK**.

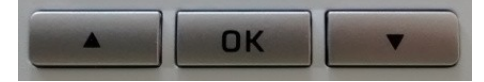

**6.3. Criar uma tecla de atalho para um número desejado.**

a) Pressione por 3 segundos a tecla de atalho desejada, aparecerá a mensagem **Tecla program.: tecla (número da tecla)**

b) Pressione **OK**, aparecerá a mensagem **Normal = Não atribuído**;

c) Pressione novamente **OK**, aparecerá a mensagem **Não atribuído ?**;

d) Pressione **sete para baixo** uma vez, aparecerá a mensagem **Discagem selecionada?**

e) Pressione novamente **OK**, aparecerá a mensagem **Normal = Discagem selecionada**;

f) Pressione **seta para baixo** duas vezes até chegar na opção **Definições**;

g) Pressione **OK** e digite o número do telefone a ser armazenado na tecla de atalho e pressione **OK** novamente.

h) Pressione a **tecla para baixo** 4 vezes até chegar na opção **Salvar e Sair** e depois pressione **OK** novamente.

i) Irá aparecer a mensagem **Alterações salvas com êxito**.

*Importante: recomendamos que a primeira e a última tecla de atalho não sejam modificadas, pois já estão programadas para transferir ligações e desvio de chamadas, respectivamente. Ver tópico 4 e tópico 6.7.*

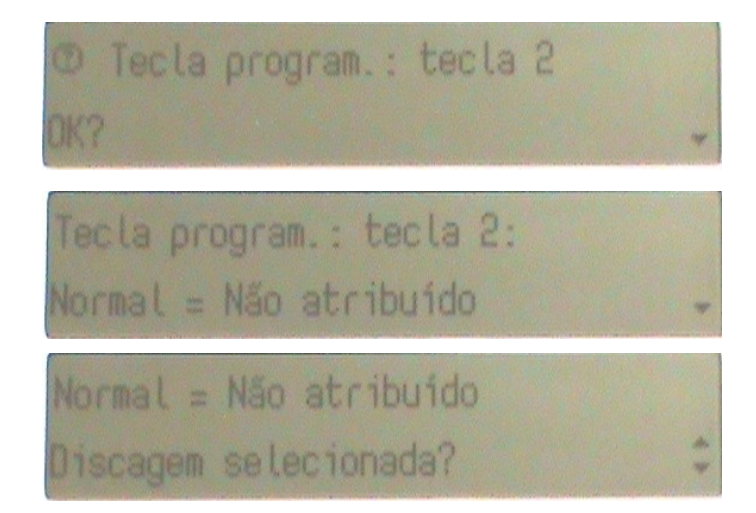

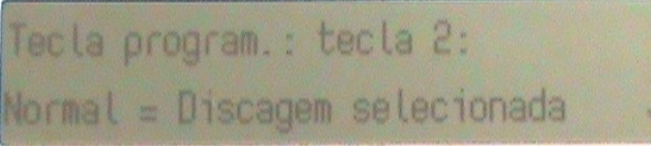

Tecla program.: tecla 2: Definicões =

030879100  $(123)$ 

Tecla program.: tecla 2: Definições = 030879100

Tecta program.: tecta 2: Salvar e sair?

## **6.4. Alterar a senha de segurança do usuário.**

a) Pressione a tecla **Menu** (imagem ao lado);

b) Pressione **seta para baixo** até encontrar a opção **Definições**, pressione **OK**;

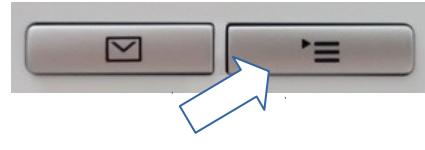

c) Na opção **Usuário** pressione **OK**;

 $\mathbb{R}^2$ 

d) Ao aparecer a mensagem **Digitar a senha do Usuário**, informe a senha padrão "**123456**" e pressione **OK**;

e) Pressione **seta para baixo** 5 (cinco) vezes até chegar na opção **Segurança**. Pressione **OK**;

f) Ao encontrar a opção **Alterar a senha do usuário**, pressione **OK**;

g) Aparecerá a mensagem **Senha Atual =**, pressione **OK**;

h) Digite a senha padrão "**123456**" e pressione **OK**;

i) Pressione **seta para baixo** 01 (uma) vez;

- j) Ao aparecer a mensagem **Nova Senha =**, pressione **OK**;
- k) Digite a senha desejada e confirme com **OK**;
- l) Pressione **seta para baixo** 01 (uma) vez;

m) Aparecerá a mensagem **Confirmar a senha =**, pressione **OK**, digite novamente a senha escolhida e pressione **OK** para confirmar;

- n) Pressione **seta para baixo** 01 (uma) vez;
- o) Ao aparecer a opção **Salvar e Sair** pressione **OK**.

p) Ao aparecer a mensagem **Alterações salvas com êxito** significa que sua senha foi alterada.

#### **6.5 Bloquear o telefone para fazer chamadas.**

a) Pressione a tecla **# (jogo da velha)** por 2 segundos, aparecerá a mensagem **Bloqueio de telefone**, pressione **OK** para confirmar;

b) Agora o telefone estará bloqueado.

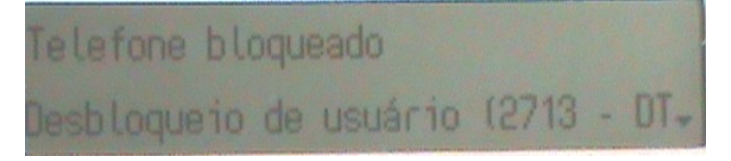

#### **6.6 Desbloquear o telefone.**

a) Pressione a tecla **OK,** informe a senha do usuário e pressione **OK** para desbloquear. Agora o telefone estará desbloqueado.

### **6.7. Desvio de Chamadas (siga-me).**

#### a) Aperte a **última tecla de atalho**;

b) Digite o número do ramal para onde o telefone deverá transferir todas as chamadas, pressione a tecla **OK**.

*Importante: A partir da segunda vez que o procedimento for realizado, o telefone irá perguntar se deve transferir para o último ramal configurado. Em caso de alteração, pressione seta para baixo uma vez. Ao aparecer a mensagem definir um*

*destino de desvio, pressione OK e digite o ramal desejado. Pressione OK.*

*Importante: Quando o desvio de chamadas está ativo no telefone, aparecerá no canto inferior esquerdo uma seta indicando o número do ramal programado no desvio.*

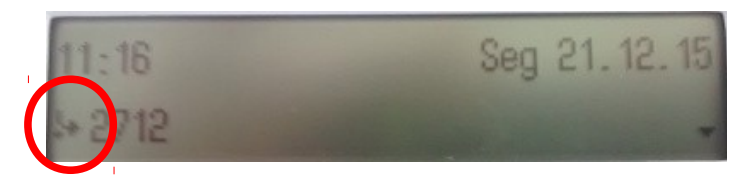

#### **6.8 Registros de chamadas.**

a) Pressione a tecla **Registros** (imagem ao lado), para acessar a lista de chamadas perdidas, chamadas recebidas, chamadas discadas e desviadas.

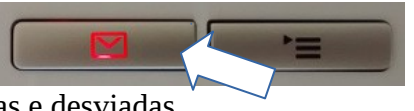

*Normal = Não atribuído;Importante: Caso a tecla esteja com a luz vermelha acesa, significa que o telefone tem chamadas perdidas.*

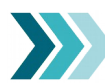

*Importante: Para comunicar algum erro neste manual gentileza enviar mensagem para dtito@ufvjm.edu.br.*

> **Lista de telefones Voip do Campus Mucuri**  <http://ramais.mucuri.ufvjm.edu.br/>

**Lista de telefones Voip do Campus Diamantina** <http://novo.ufvjm.edu.br/dti/lista-de-ramais/>

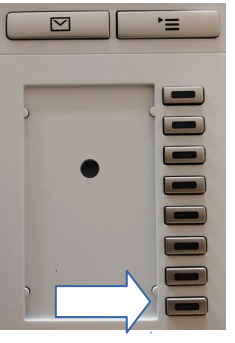